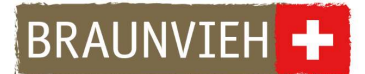

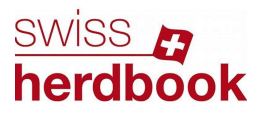

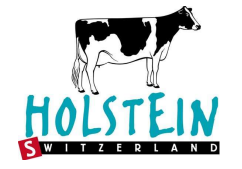

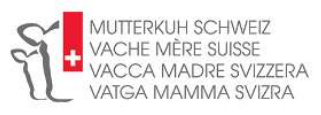

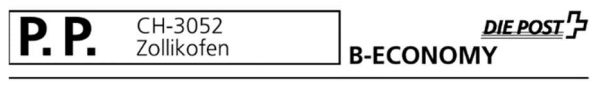

«Anrede» «Vorname» «Name» «Adresse» «PLZ» «Ort»

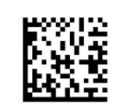

Zollikofen, 4. Juni 2024

## Wichtige Mitteilung: Pflege «Stammbetrieb» und «Zuchtorganisation» auf der TVD

## «Normanrede»

Wir möchten Sie über die neuen Attribute Zuchtorganisation sowie Stammbetrieb auf der TVD (Agate) informieren. Diese Attribute werden künftig sowohl auf den Systemen der Zuchtorganisationen genutzt als auch auf der TVD.

In der letzten Ausgabe unserer Zeitschriften (Bulletin, CHbraunvieh) finden Sie einen Artikel zu diesem Thema. Die Artikel finden Sie jederzeit auf www.swissherdbook.ch unter den «Publikationen» oder auf www.braunvieh.ch im Bereich «Dienste»

Der «Stammbetrieb» und die «Zuchtorganisation» werden in naher Zukunft für alle Prozesse (MLP, LBE, SNP, Erstellung Tierlisten, Zustellung ALA) relevant sein. Der MLP-Prozess wird vor raussichtlich im Herbst umgestellt.

Sie sind Mitglied bei «SHB\_2» «BVCH\_2» «HOS\_2» «VMS\_2». Besonders bei Mehrfachmitgliedschaften müssen diese Attribute korrekt von Ihnen auf der TVD gepflegt werden:

- Die Rasse korrekt dem entsprechenden Mandanten zu ordnen
- Die Rasse ist entscheidend, nicht die Zuständigkeit der MLP

Das Meldewesen rund um die neuen Attribute wurde laufend verbessert. Konkret bedeutet dies, dass neue Meldungen korrekt und automatisiert stattfinden.

Leider gibt es bei diversen Betrieben noch ältere Fehleinträge, wo z.B. ein Braunvieh-Tier der Zuchtorganisation swissherdbook zugeordnet ist, anstatt der Zuchtorganisation Braunvieh Schweiz.

Wir bitten Sie dies auf Agate zu überprüfen und wenn möglich bis Ende Juni zu korrigieren. Weiter bitten wir Sie, in Zukunft weiterhin ein Auge darauf zu haben.

Anbei finden Sie eine Anleitung, wie Sie den Stammbetrieb sowie die Zuchtorganisation einfach anpassen können, sowie einen QR-Code zu unseren Erklärvideos.

Wir danken Ihnen für Ihre Mithilfe

Freundliche Grüsse

Braunvieh Schweiz Holstein Switzerland swissherdbook Mutterkuh Schweiz

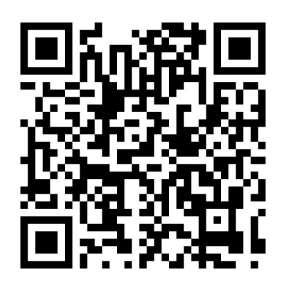

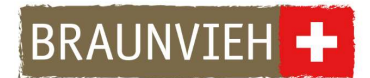

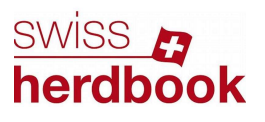

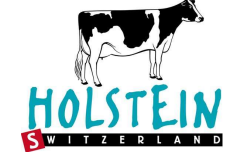

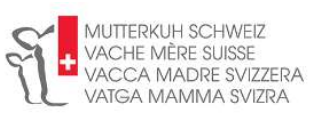

## Anleitung – Korrektur/Anpassung TVD-Attribute Zuchtorganisation und Stammbetrieb

- 1. Melden Sie sich mit Ihrem Agate-Login an
- 2. Wählen Sie das Untermenü «Zuchtorganisation» auf der linken Seite

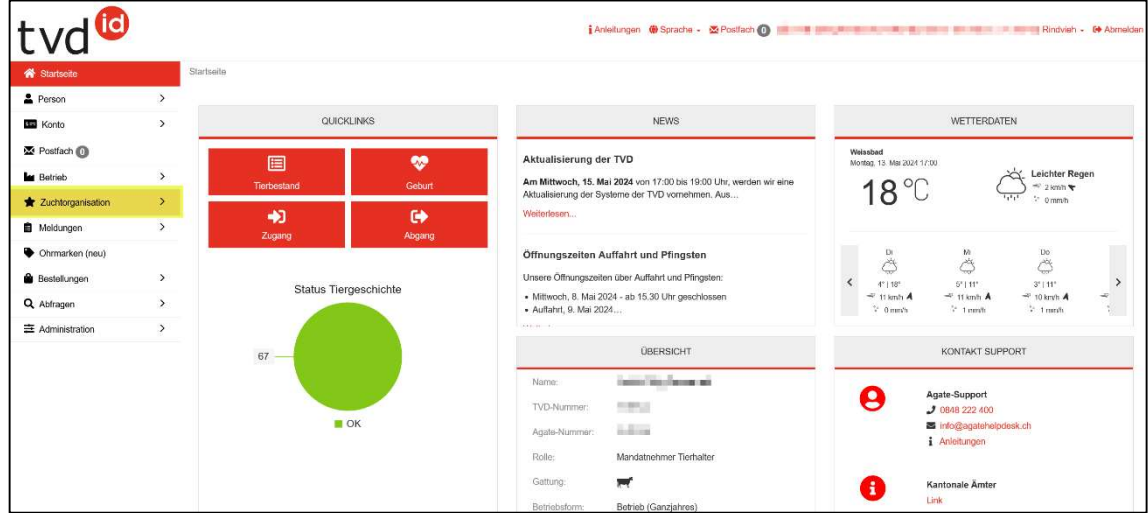

3. Wählen Sie «Rinder» aus:

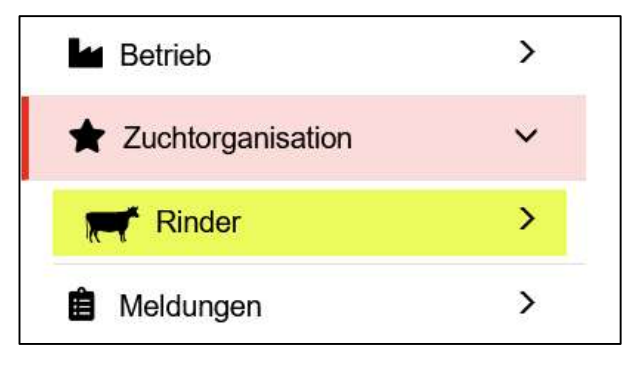

4. Wählen Sie anschliessend «Änderungen melden» Tiere, welche auf einem Verstellbetrieb etc. stehen, können Sie anzeigen lassen, indem Sie den Datumsrange in die Vergangenheit anpassen:

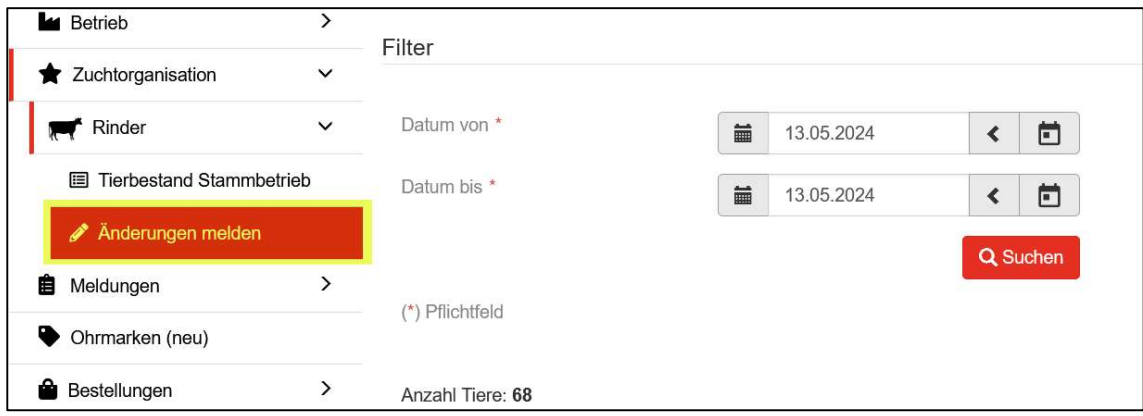

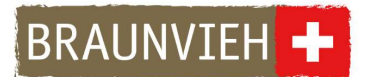

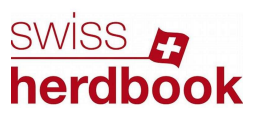

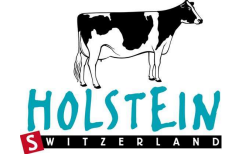

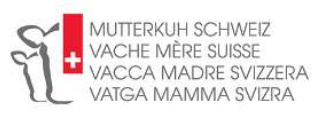

5. Kontrollieren Sie, die Einträge Stammbetrieb und Zuchtorganisation. Hinweis: Sind z.B. mehrere Tiere ohne ZO markiert, wählen Sie alle aus und klicken dann oben links auf «Weiter»

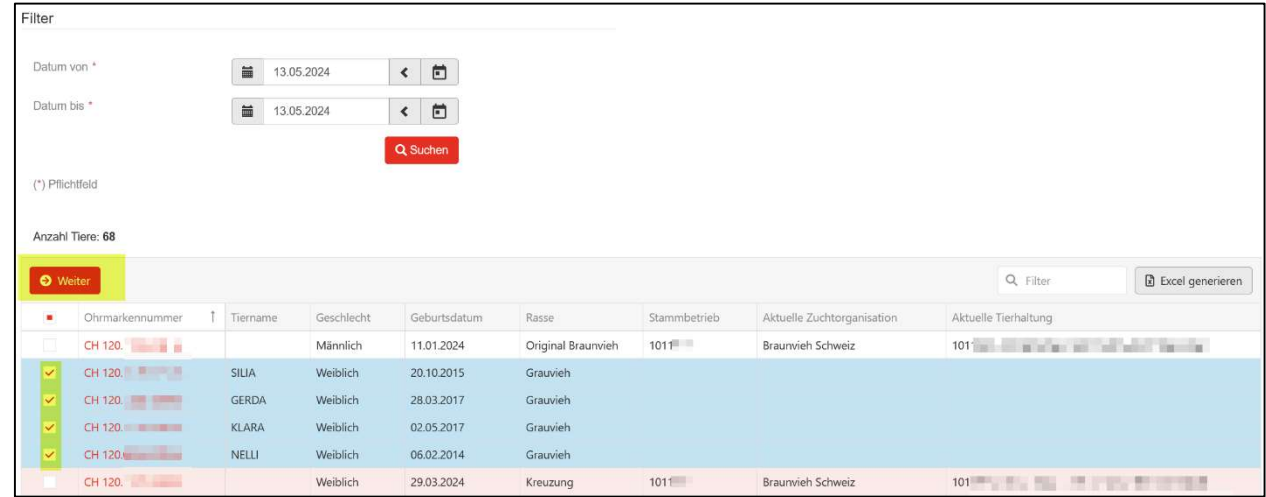

6. Wählen Sie den korrekten Stammbetrieb (alle zu «eigene TVD-Nummer ändern) sowie die Zuchtorganisation aus und klicken Sie «Weiter»:

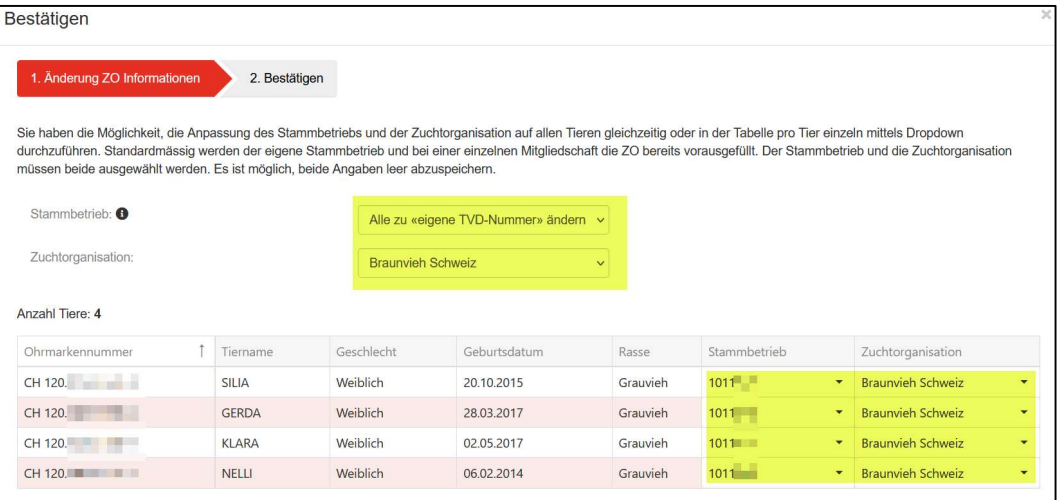

7. Abschliessend Eingaben prüfen und Bestätigen:

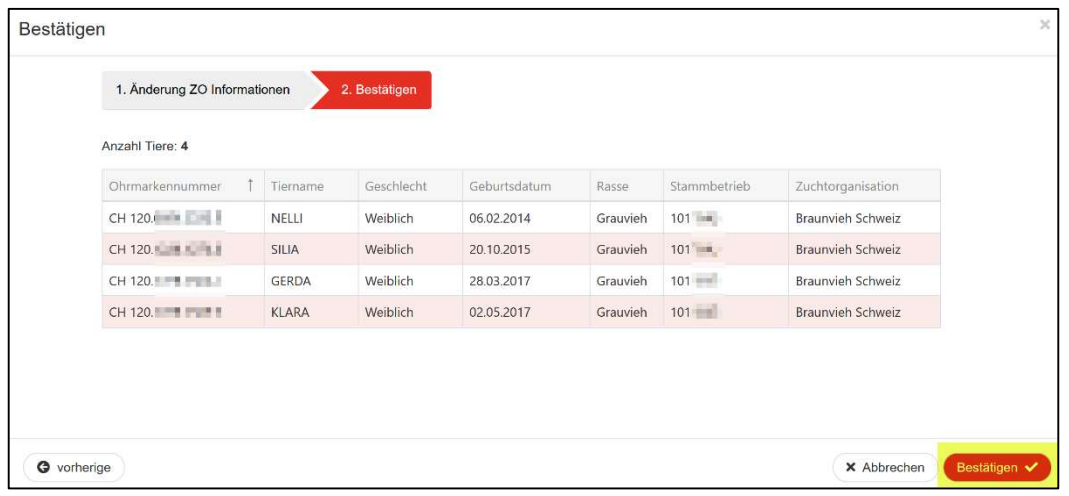